# **RANCANG BANGUN MEDIA KELAS BELAJAR ONLINE BERBASIS E-LEARNING (STUDI KASUS : STMIK Jakarta STI&K)**

Linda Wahyu Widianti, Hening Hendrato, Neneng Mariana STMIK Jakarta STI&K Jl. BRI No.17, Radio Dalam, Kebayoran Baru, Jakarta Selatan 12140 lindawewe100@gmail.com

#### **ABSTRAK**

*Pandemi Covid-19 yang telah melanda seluruh dunia saat ini mengakibatkan seluruh masyarakat dunia menjalankan protokol kesehatan yang telah di tetapkan oleh badan Kesehatan dunia World Health Organization (WHO) yaitu penggunaan masker, mencuci tangan dan menjaga jarak. Semua kegiatan masyarakat dengan mobilitas tinggi untuk berkumpul atau melakukan kerumunan ditiadakan, semua aktifitas dibatasi dan digantikan dengan aktifitas berbasiskan online. Proses belajar mengajar di semua tingkat pendidikan mulai dari tingkat dasar, menengah dan atas serta tingkat Pendidikan di perguruan tinggi semua dilaksanakan secara online. Penggunaan kelas belajar berbasis online juga dapat meminimalisir penggunaan kertas, karena penggunaan kertas dalam kegiatan proses belajar mengajar berbasis offline sangatlah besar. Forest watch Indonesia melansir sepuluh juta hektare hutan telah digunakan pohonnya sebagai bahan baku untuk membuat kertas dan diperkirakan jumlah ini akan terus bertambah jika penggunaan kertas secara masiv terus tanpa henti. Perkembangan tekhnologi yang sangat pesat dan penggunaannya menunjang berbagai aktifitas masyarakat dengan merubah aktifitas yang bersifat offline menjadi online membuat semua kegiatan lebih efektif dan efisien melintas ruang dan jarak. E-learning merupakan suatu system atau konsep pendidikan yang memanfaatkan teknologi informasi dalam proses belajar mengajar, serta menjadi solusi selama pandemi Covid-19 untuk tetap menjalankan proses belajar mengajar walaupun dengan melintas ruang dan jarak serta meminimalisir penggunaan kertas. Tata Kelola kelas belajar online berbasis E-learning ini memiliki tujuan membangun E-learning untuk tata Kelola kelas dalam proses belajar mengajar sehingga dapat memoderenisasikan sarana pengajaran ditingkat perguruan tinggi dengan memanfaatkan tekhnologi berbasis website. Pengujian portability yang dilakukan telah menghasilkan penggunaan browser yang paling baik.Hasil implementasi rancangan aplikasi ini secara keseluruhan berjalan baik.* 

**Kata Kunci :** *Media, Kelas, Belajar, E-learning*

#### **PENDAHULUAN**

Proses belajar merupakan sebuah proses yang didapatkan dari melakukan perubahan dari kepribadian seorang manusia, biasanya hasil perubahan tersebut berkaitan dengan bertambahnya kualitas dan kuantitas dari tingkah laku manusia yaitu terdapatnya peningkatan kecakapan, pengetahuan, sikap, kebiasaan, pemahaman, ketrampilan, daya fikir, serta kemampuan lainnya. Kata prestasi merupakan bahasa Belanda yang memiliki arti sebuah hasil usaha. Serta sebuah prestasi merupakan hasil dari usaha yang telah dilakukan. Arti dari sebuah pencapaian merupakan hasil dari usaha seseorang. Prestasi dapat dihasilkan dengan menggunakan berbagai kemampuan yaitu : kemampuan kecerdasan, kemampuan emosi, kemampuan spiritual, juga kemampuan dalam melampaui semua tahapan dalam

kehidupan melalui proses belajar yang pengukurannya digunakan alat instrumen tes atau alat lain yang sesuai. Sehingga sebuah prestasi atau hasil usaha belajar merupakan hasil ukur nilai sebuah proses belajar yang biasanya gambarkan dalam sebuah simbol, huruf dan sebuah kalimat yang mencerminkan suatu hasil capaian seorang anak pada masa tertentu. Pengukuran peserta dalam bidang pendidikan untuk hasil prestasinya yaitu : faktor kognitif, afektif dan psikomotor, ini merupakan alat tes prestasi yang sesuai. Penggunaan media pembelajaran oleh guru dalam melakukan pengajaran terhadap siswanya dapat menjadi salah satu alat untuk meningkatkan prestasi belajar siswa.

Alat bantu dalam proses belajar mengajar secara umum disebut media pembelajaran. Proses belajar seorang siswa

**81**

dapat didorong dengan melakukan proses : merangsang fikiran, perasaan, perhatian dan kemampuan serta ketrampilan yang biasanya disebut dengan media pembelajaran. Dilihat dari sini maka cakupannya cukup luas yang diawali dengan sumber ilmu, lingkungan, manusia serta metode yang digunakan untuk tujuan belajar dan latihan. Briggs (1977) sebuah media pembelajaran adalah bentuk fisik dari semua tempat untuk penyampaian isi / materi belajar yaitu : buku, film, video dan lain sebagainya. National Education Assosiation (1969) sebuah media pembelajaran adalah media dalam komunikasi baik dalam bentuk cetak ataupun dengar, juga tekhnologi perangkat keras dan tempat media pembelajaran. Media pembelajaran memegang peranan penting dalam sistem pembelajaran sebagai salah satu komponennya sehingga sebuah proses pembelajaran merupakan sebuah proses komunikasi dan menjadi bagian dari sistem. Komunikasi tidak akan berjalan dengan maksimal jika tidak adanya media pembelajaran. Sistem pembelajaran memiliki komponen media pembelajaran yang dapat menyampaikan pesan, merangsang fikiran, perasaan, dan mendorong keinginan siswa sehingga terciptanya sebuah proses belajar dari seorang siswa. Media pembelajaran memiliki tujuan yaitu : memudahkan proses belajar mengajar, peningkatan efisiensi belajar mengajar, menjaga ukuran sejajar dengan tujuan belajar, sehingga membantu konsentrasi belajar siswa. [1]

Tata kelola kelas memiliki dua suku kata, yaitu tata kelola dan kelas. Istilah lain dari kata tata kelola adalah "manajemen". Manajemen adalah sebuah kata berasal dari kata bahasa inggris, yaitu *management*, yang berarti ketatalaksanaan, tata pimpinan, pengelolaan. Sedangkan secara umum, manajemen atau tata kelola dalam pengertian umum adalah pengadministrasian, pengaturan atau penataan suatu kegiatan. Uraian sebelumnya dapat tarik kesimpulan yaitu suatu pengelolaan adalah suatu penyelenggaraan atau suatu pengurusan sehingga sesuatu hasil pengelolaan dapat terlaksana dengan lancar.[2]

Pengertian kelas sendiri, menurut Hadari Nawawi adalah kelas dilihat dari dua sudut yaitu : Kelas dalam arti kecil yaitu : sebuah tempat yang dibatasi oleh empat sudut batas, dimana tempat tersebut menjadi tempat untuk sejumlah siswa berkumpul turut serta dalam proses belajar mengajar. Sedangkan kelas dalam arti besar adalah : masyarakat kecil yang bagian dari sebuah masyarakat sekolah, yang semuanya menjadi satu dalam organisasi unit kerja yang secara dinamis menyelenggarakan banyak kegiatan proses belajar mengajar yang kreatif untuk mencapai satu tujuan bersama.

Zaman dahulu hingga sekarang proses belajar mengajar diadakan dalam sebuah ruangan yang disebut kelas. Namun perlu ditekankan disini bahwa keliru jika kelas hanya diartikan sebagai ruangan, karena kelas sebagaimana dikemukakan oleh Oemar Hamalik, bahwa kelas adalah sekelompok siswa yang secara bersamasama melakukan kegiatan belajar dan pembelajaran dengan dibimbing oleh seorang guru. Oleh sebab itu seorang guru perlu paham dalam berbagai aspek serta berbagai cara dalam melaksanakan tata kelola kelas sehingga dapat mendukung terciptanya proses belajar mengajar secara kondusif dan menyenangkan siswa sehingga keberhasilan siswa dapat menguasai kompetensi yang akan dimilikinya.[2]

E-learning merupakan singkatan dari electronic learning yang berarti pembelajaran elektronik atau pembelajaran yang menggunakan jasa/ bantuan perangkat elektronik . Jaya Kumar C. dan Yazdi mendefinisikan e-learning sebagai proses belajar yang dapat memakai rangkaian elektronik (LAN, WAN, atau internet) untuk menyampaikan isi pembelajaran, interaksi, atau bimbingan, dan untuk memperoleh sumber belajar yang sesuai dengan kebutuhannya. Secara umum terdapat dua persepsi tentang pengertian elearning, yaitu: Electronic based e-learning dan Internet based elearning. Electronic based adalah kegiatan pembelajaran yang diselenggarakan menggunakan alat bantu berupa media elektronik yaitu : internet, TV, CD-ROM, radio, dan lain-lain. Dalam pengertian ini, internet hanya salah satu

bagian dari e-learning. Internet Based adalah sebuah kegiatan dalam proses belajar dengan tujuan pada penggunaan teknologi internet sebagai sarana belajar. Dengan demikian, e-learning adalah pembelajaran yang pelaksanaannya didukung oleh bantuan perangkat elektronik, seperti komputer, smartphone, audio, videotape, atau jaringan. Penggunaan teknologi komputer dan jaringan pada e-learning menjadi keunggulan sekaligus tantangan bagi penyelenggara e-learning. Oleh karena itu, penyelenggaraannya memerlukan kesiapan kompetensi pengguna dalam mengoperasikan software e-learning, mengkonversi bahan cetak menjadi bahan digital atau media interaktif, dan didukung oleh perangkat komputer, listrik, dan jaringan internet yang memadai. Keunggulan jaringan internet, software yang digunakan, kemampuan penyelenggara, dan kelengkapan konten pembelajaran elearning dari keempat hal tersebut maka manfaat e-learning akan tercapai dengan baik.[3]

## **METODOLOGI PENELITIAN**

Penelitian ini terbagi menjadi empat tahap, yaitu :

- 1. Tahap Analisa, dalam tahap ini, dikerjakan untuk analisa dan pemecahan masalah dalam pembuatan program aplikasi E-learning untuk tata Kelola kelas belajar online dengan mencari data dan informasi serta pembahasan terkait mobile learning. Semua sumber dikumpulkan dan dipelajari dari jurnal yang berhubungan dengan pembahasan Belajar[1], Tata kelola[2]. kelas[2], Elearning[3], untuk menunjang kegiatan penelitian ini.
- 2. Tahap Perancangan, dalam tahap ini dikerjakan setelah data dan informasi terkumpul maka selanjutnya menganalisa masalah dan kebutuhan aplikasi Elearning yang akan dibangun, kemudian dibuat rancangan sistem aplikasi dan tampilan aplikasi untuk tata Kelola kelas belajar online yang mudah digunakan.
- 3. Tahap Uji Coba, dalam tahap akhir penelitian ini, dikerjakan uji coba dan evaluasi hasil dari tampilan dan cara kerja aplikasi E-learning pada perangkat keras

(hardware) dan perangkat lunak (software) yaitu *personal computer* dengan spesifikasi, prosesor AMD Ryzen 5 3550 H – 1 Tb, Radeon RX 560 Series.

- 4. Tahap Implementasi, dalam tahap ini dilakukan proses implementasi dari hasil rancangan sistem aplikasi Elearning.dengan menggunakan Microsoft Windows versi 10 [4], sublime text [5], Xampp [6].
- 5. Metode ujicoba portability adalah kemampuan perangkat lunak untuk dapat digunakan dalam lingkungan yang berbeda. Penggunaan teknologi web browser. [7]

## **HASIL DAN PEMBAHASAN**

Tahapan ini akan dilakukan pekerjaan mengenai perancangan dan pembahasan yang digunakan dalam aplikasi E-learning tata Kelola kelas belajar online. Semua rancangan input dan output menggunakan bahasa pemrograman Xampp dan MySQL. Beberapa tahapan yang telah dilakukan untuk mendukung pembuatan aplikasi ini adalah diawali dari membuat struktur navigasi, merancang *interface,* implementasi, spesifikasi *hardware* dan *software* dan dilakukan ujicoba portability untuk menguji kecepatan akses E-learning menggunakan beberapa browser.

Aplikasi E-learning ini dirancang untuk membantu pengelolaan kelas belajar online untuk perguruan tinggi sehingga memudahkan proses belajar online baik dari segi admin pengelola maupun pengajar dan mahasiswa sebagai pengguna. Dalam aplikasi E-learning ini berisi admin, dosen dan mahasiswa, dimana admin berisi tata Kelola kelas dalam proses belajar mengajar untuk dosen dan mahasiswa, sedangkan dosen berisi tata Kelola kelas dalam proses pengajaran, dan mahasiswa berisi tata Kelola kelas dalam proses belajar.

## **Struktur Navigasi**

Proses pembuatan aplikasi E-learning ini menggunakan struktur navigasi campuran (*composite*) yaitu gabungan dari ketiga struktur navigasi yaitu struktur navigasi *linear*, navigasi *non linear*, dan struktur navigasi *hirarki.* Rancangan struktur navigasi aplikasi E-learning untuk

tata Kelola kelas belajar online ini terbagi menjadi tiga rancangan yang sesuai dengan para penggunanya yaitu : struktur navigasi admin, struktur navigasi dosen, struktur navigasi mahasiswa terdapat pada gambar 1a, 1b dan 1c.

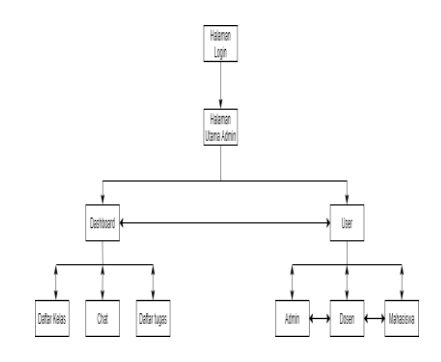

**Gambar 1a.** *Struktur Navigasi admin*

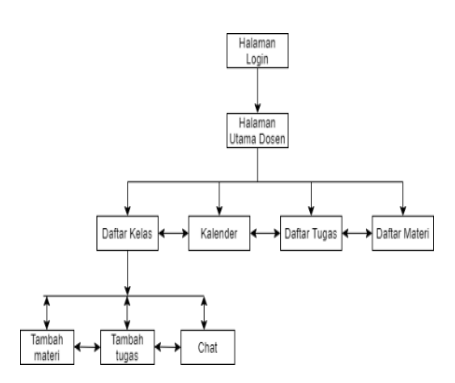

**Gambar 1b.** *Struktur Navigasi Dosen*

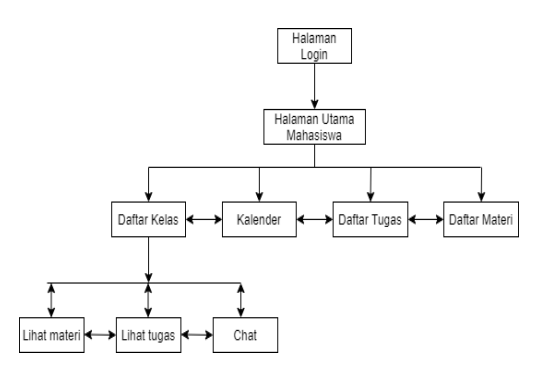

**Gambar 1c.** *Struktur Navigasi Mahasiswa*

#### **Gambar 1.** *Struktur Navigasi*

#### **Rancangan Tampilan Aplikasi E-learning**

Rancangan tampilan input untuk aplikasi e-learning ini merupakan hal yang utama untuk menggambarkan secara umum sebuah aplikasi, sehingga para pengguna saat menggunakan aplikasi ini menjadi lebih

mudah dan mendapatkan informasi yang dibutuhkan dengan lebih cepat. Rancangan ini biasanya dilakukan sebelum masuk dalam tahap proses pembuatan rancangan aplikasinya sehingga saat membangun rancangannya sudah dapat dilihat jelas secara menyeluruh sehingga dapat dipahami secara jelas lagi akan dibahas pada proses membangun rancangan aplikasi e-learning ini secara utuh.

#### **Rancangan Halaman Login Pengguna**

Halaman login utama merupakan halaman utama yang akan ditampilkan di aplikasi e-learning ini. Halaman ini akan muncul pertama Ketika aplikasi ini dijalankan terdapat tampilan gambar pemberitahuan untuk mengakses maka harus dilakukan memasukkan username dan password. Berikut ini adalah rancangan halaman login untuk admin, dosen dan mahasiswa dapat dilihat pada gambar 2a, 2b, 2c.

| Stehen Urbit Login |  |
|--------------------|--|
| <b>Israns</b>      |  |
| Fascot             |  |
| Lege               |  |
|                    |  |
|                    |  |
|                    |  |
|                    |  |

**Gambar 2a.** *Halaman Login Admin*

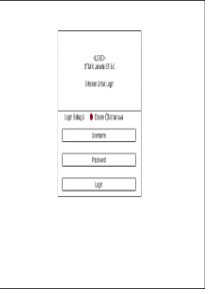

**Gambar 2b.** *Halaman Login Dosen*

**Gambar 2.** *Halaman Login Pengguna*

#### **Rancangan Halaman Menu Pengguna**

Tampilan halaman menu merupakan tampilan halaman menu untuk setiap

**84**

pengguna dalam aplikasi tata Kelola kelas belajar online berbasis e-learing. Rancangan tampilan ini terdiri dari rancangan tampilan menu pengguna untuk admin, rancangan tampilan menu pengguna untuk dosen, rancangan tampilan menu pengguna untuk mahasiswa. Rancangan tampilan menu pengguna untuk admin berisi tentang rancangan atau gambaran halaman user admin, halaman ini berisikan tentang semua informasi admin. Rancangan tampilan menu pengguna untuk dosen berisi rancangan atau gambaran untuk membuat halaman kelas dosen, halaman ini akan menampilkan semua daftar kelas yang ada diajar oleh dosen tersebut. Rancangan tampilan menu pengguna untuk mahasiswa berisi rancangan atau gambaran untuk membuat halaman kelas mahasiswa, halaman ini berfungsi untuk lihat daftar isi kelas yang diikuti oleh mahasiswa tersebut, pada halaman ini mahasiswa juga dapat menambahkan kelas yang ingin diikutinya. Berikut ini adalah rancangan halaman tampilan menu pengguna untuk admin, dosen dan mahasiswa dapat dilihat pada gambar 3a, 3b, 3c.

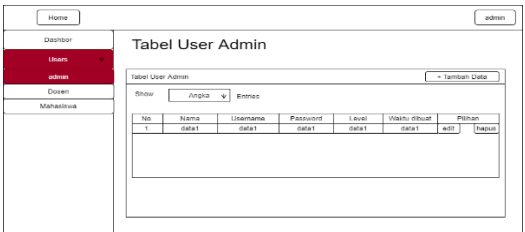

**Gambar 3a.** *Tampilan Halaman Pengguna Admin*

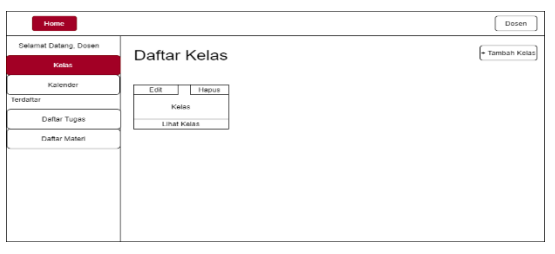

**Gambar 3b.** *Tampilan Halaman Pengguna Dosen*

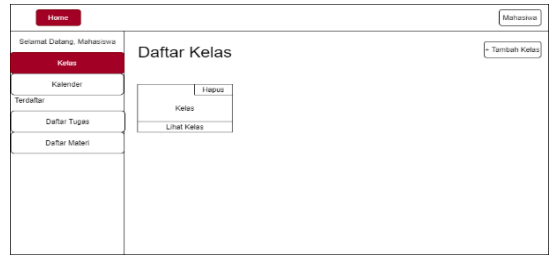

**Gambar 3b.** *Tampilan Halaman Pengguna Mahasiswa*

### **Rancangan Halaman Menu Dosen dan Mahasiswa dalam Pengguna Admin**

Rancangan ini berisi tentang rancangan atau gambaran halaman user dosen, halaman ini berisikan tentang semua informasi dosen dan untuk melihat rancangan halaman user dosen secara detail dalam pengguna admin. Berikut ini adalah rancangan halaman tampilan menu dosen dapat dilihat pada gambar 4.

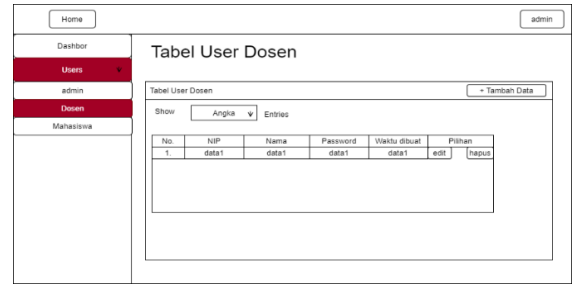

**Gambar 4.** *Halaman tampilan menu dosen*

Rancangan ini berisi tentang rancangan atau gambaran halaman user mahasiswa, halaman ini berisikan tentang semua informasi mahasiswa, dan untuk melihat rancangan halaman user mahasiwa secara detail dalam pengguna admin. Berikut ini adalah rancangan halaman tampilan menu mahasiswa dapat dilihat pada gambar 5.

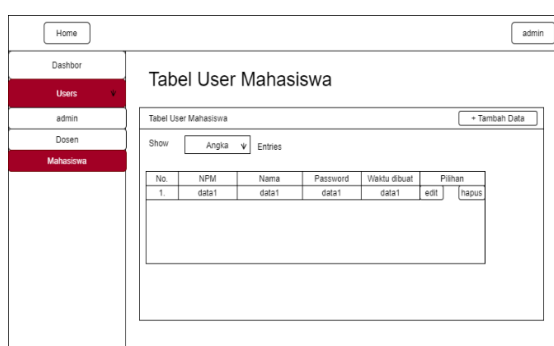

**Gambar 5.** *Halaman tampilan menu mahasiswa*

## **Rancangan Halaman Menu Kelas, Kalender, Daftar Tugas dan Daftar Materi dalam Pengguna Dosen**

Rancangan ini berisi rancangan atau gambaran untuk membuat halaman lihat kelas di menu kelas, halaman ini berfungsi untuk menambahkan materi dan tugas yang akan diberikan kepada mahasiswa. Berikut ini adalah rancangan halaman tampilan menu kelas dari pengguna dosen dapat dilihat pada gambar 6.

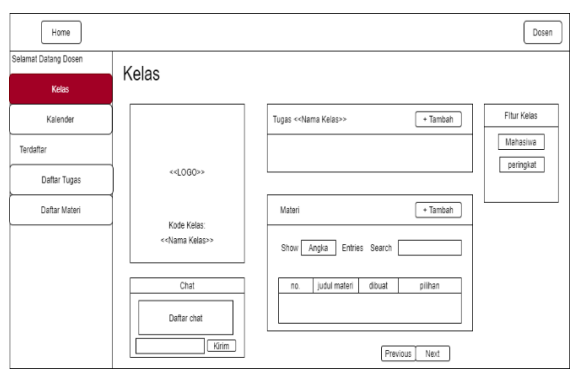

**Gambar 6.** *Halaman tampilan menu kelas*

Rancangan ini berisi rancangan atau gambaran untuk membuat halaman kalender dosen, halaman ini berfungsi sebagai pengingat tanggal tanggal tugas yang harus di kumpulkan oleh mahasiswa. Berikut ini adalah rancangan halaman tampilan menu kalender dari pengguna dosen dapat dilihat pada gambar 7.

| Home                  |              |       |     |             |       |             | Dosen |
|-----------------------|--------------|-------|-----|-------------|-------|-------------|-------|
| Selamat Datang, Dosen | Kalender     |       |     |             |       |             |       |
| Kelas                 | Prev<br>Next | Today |     | Bulan Tahun | Month | Week<br>Day | List  |
| Kalender              |              |       |     |             |       |             |       |
| Terdaftar             | Mn           | Sen   | Sel | Rab         | Kam   | Jum         | Sab   |
| Daftar Tugas          |              |       |     |             |       |             |       |
| Daftar Materi         |              |       |     |             |       |             |       |
|                       |              |       |     |             |       |             |       |
|                       |              |       |     |             |       |             |       |
|                       |              |       |     |             |       |             |       |
|                       |              |       |     |             |       |             |       |

**Gambar 7.** *Halaman tampilan menu kalender*

Rancangan ini berisi rancangan atau gambaran untuk membuat halaman daftar tugas dosen, daftar tugas dosen ini berfungsi sebagai penilaian tugas yang telah dikejakan oleh mahasiswa, dan menampilkan informasi mahasiswa yang sudah mengumpulkan tugas yang telah diberikan. Berikut ini adalah rancangan halaman tampilan menu tugas dari pengguna dosen dapat dilihat pada gambar 8.

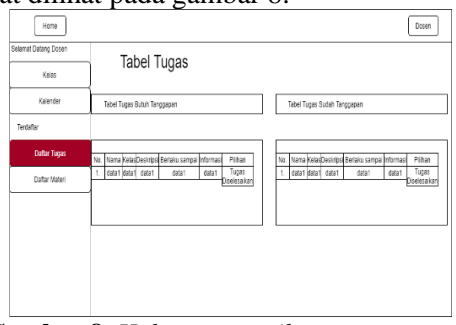

**Gambar 8.** *Halaman tampilan menu tugas*

Rancangan ini berisi rancangan atau gambaran untuk membuat halaman daftar materi dosen, halaman ini berungsi untuk melihat materi yang telah diunggah oleh dosen pada halaman sebelumnya. Berikut ini adalah rancangan halaman tampilan menu materi dari pengguna dosen dapat dilihat pada gambar 9.

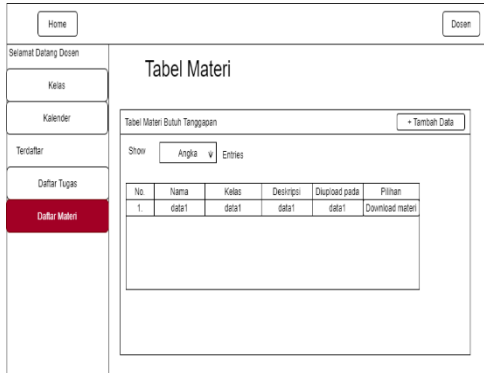

**Gambar 9.** *Halaman tampilan menu materi*

### **Rancangan Halaman Menu Kelas, Kalender, Daftar Tugas dan Daftar Materi dalam Pengguna Mahasiswa**

Rancangan ini berisi rancangan atau gambaran untuk membuat halaman lihat kelas pada menu kelas mahasiswa, halaman ini berfungsi untuk melihat semua materi, tugas dan melihat ranking yang ada. Berikut ini adalah rancangan halaman tampilan menu kelas dari pengguna mahasiswa dapat dilihat pada gambar 10.

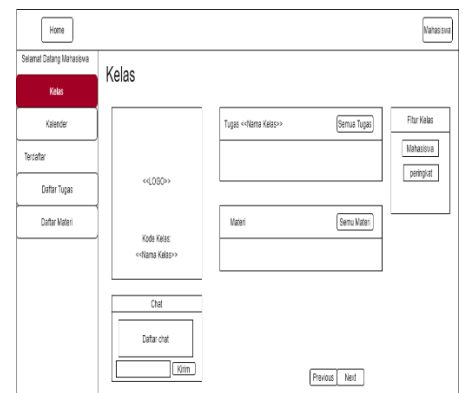

**Gambar 10.** *Halaman tampilan menu kelas*

Rancangan ini berisi rancangan atau gambaran untuk membuat halaman kalender mahasiswa, halaman ini berfungsi untuk pengingat kapan waktu terahir untuk mengumpulkan tugas. Berikut ini adalah rancangan halaman tampilan menu kalender dari pengguna mahasiswa dapat dilihat pada gambar 11.

| Mahasiswa |     |            |             |     |       |              | ernoH                     |
|-----------|-----|------------|-------------|-----|-------|--------------|---------------------------|
|           |     |            |             |     |       | Kalender     | Selamat Datang, Mahasiswa |
| tail      | Day | Month Week | Bulan Tahun |     | Today | Prev<br>Next | Kelas                     |
|           |     |            |             |     |       |              | <b>Kalender</b>           |
| s         | mul | Kam        | Rab         | Sel | Sen   | niM          | Terdaftar                 |
|           |     |            |             |     |       |              | Daftar Tugas              |
|           |     |            |             |     |       |              | Daftar Materi             |
|           |     |            |             |     |       |              |                           |
|           |     |            |             |     |       |              |                           |
|           |     |            |             |     |       |              |                           |
|           |     |            |             |     |       |              |                           |
|           |     |            |             |     |       |              |                           |

**Gambar 11.** Halaman tampilan menu kalender

Rancangan ini berisi rancangan atau gambaran untuk membuat halaman daftar tugas mahasiswa, halaman ini berfungsi untuk melihat semua tugas yang diberikan oleh dosen, dan juga halaman ini berfungsi untuk menjawab tugas yang diberikan oleh dosen. Berikut ini adalah rancangan halaman

tampilan menu tugas dari pengguna mahasiswa dapat dilihat pada gambar 12.

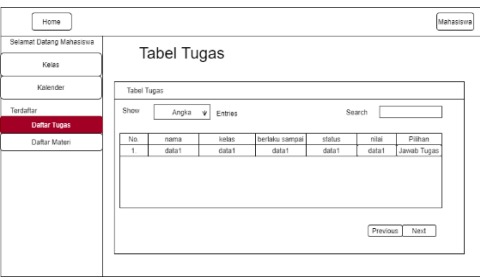

**Gambar 12.** *Halaman tampilan menu tugas*

Rancangan ini berisi rancangan atau gambaran untuk membuat halaman daftar materi mahasiswa, halaman ini berfungsi menampilkan berbagai materi yang telah dipersiapkan oleh semua dosen, dan materi tersebut dapat di unduh oleh mahasiswa tersebut. Berikut ini adalah rancangan halaman tampilan menu materi dari pengguna mahasiswa dapat dilihat pada gambar 13.

| Home                      |              |                 |                |                    |                        |                            | Mahasiswa |
|---------------------------|--------------|-----------------|----------------|--------------------|------------------------|----------------------------|-----------|
| Selamat Datang Mahasiswa, |              | Tabel Materi    |                |                    |                        |                            |           |
| Kelas                     |              |                 |                |                    |                        |                            |           |
| Kalender                  | Tabel Materi |                 |                |                    |                        |                            |           |
| Terdaftar                 | Show         | Angka<br>$\Phi$ | Entries        |                    | Search                 |                            |           |
| Daftar Tugas              |              |                 |                |                    |                        |                            |           |
| <b>Daftar Materi</b>      | No.<br>1.    | nama<br>data1   | kelas<br>data1 | Deskripsi<br>data1 | Diupload pada<br>data1 | Pilihan<br>Download materi |           |
|                           |              |                 |                |                    |                        | Previous<br>Next           |           |

**Gambar 13.** *Halaman tampilan menu materi*

### **Langkah Pembuatan Aplikasi E-learning**

Setelah melakukan perancangan dari halaman login pengguna, rancangan halam pengguna admin, rancangan halaman pengguna dosen dan rancangan halaman pengguna mahasiswa secara detail dalam aplikasi tata Kelola kelas belajar online berbasis e-learning, maka kemudian tahapan berikutnya adalah melakukan pembuatan aplikasi e-learning sama dengan rancangan tampilan yang telah dibuat dengan rancangan sebelumnya. Pembuatan aplikasi e-learning ini dimulai dengan membuat tampilan halaman login pengguna, kemudian di dalam terdapat halaman Menu Pengguna, Halaman Menu Dosen dan Mahasiswa dalam Pengguna Admin, Halaman Menu Kelas, Kalender, Daftar Tugas dan Daftar Materi dalam Pengguna Dosen, Rancangan Halaman Menu Kelas, Kalender, Daftar Tugas dan Daftar Materi dalam Pengguna Mahasiswa semua dirancang dalam Bahasa programming PHP dengan database MySQL.

## **Implementasi**

## **Tampilan Halaman Login Pengguna**

Pada tahapan ini merupakan tahap penerapan dari hasil pembuatan aplikasi elearning. Berikut ini adalah tampilan halaman login untuk admin, dosen dan mahasiswa dapat dilihat pada gambar 14a, 14b, 14c.

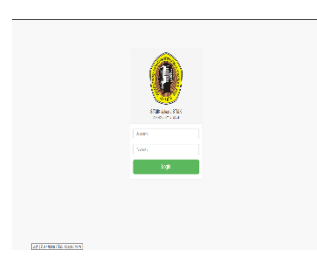

**Gambar 14a.** *Tampilan Halaman Login Admin*

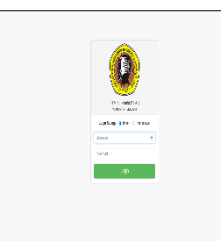

**Gambar 14b.** *Tampilan Halaman Login Dosen*

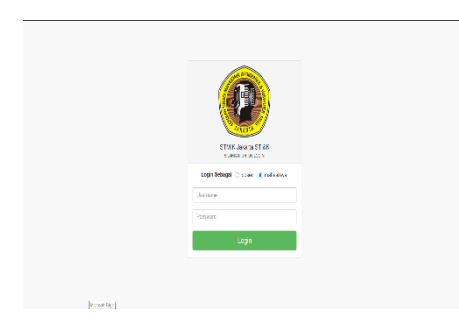

**Gambar 14c.** *Tampilan Halaman Login mahasiswa*

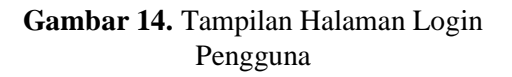

#### **Tampilan Halaman Menu Pengguna**

Tampilan dalam halaman ini akan menampilkan halaman users admin, sesuai dengan apa yang telah dirancang sebelumnya. Tampilan ini merupakan hasil tampilan halaman pengguna admin dapat dilihat pada gambar 15.

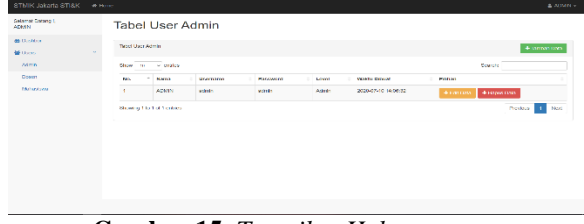

**Gambar 15.** *Tampilan Halaman Pengguna Admin*

Tampilan dalam halaman ini akan menampilkan halaman kelas dosen, sesuai dengan apa yang telah dirancang sebelumnya. Berikut ini adalah tampilan halaman pengguna dosen dapat dilihat pada gambar 16.

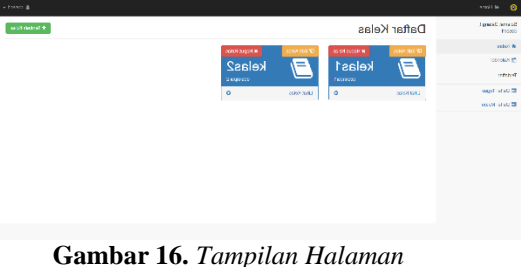

*Pengguna Dosen*

Tampilan dalam halaman ini akan menampilkan halaman kelas mahasiswa, sesuai dengan apa yang telah dirancang sebelumnya. Berikut ini adalah tampilan halaman pengguna mahasiswa dapat dilihat pada gambar 17.

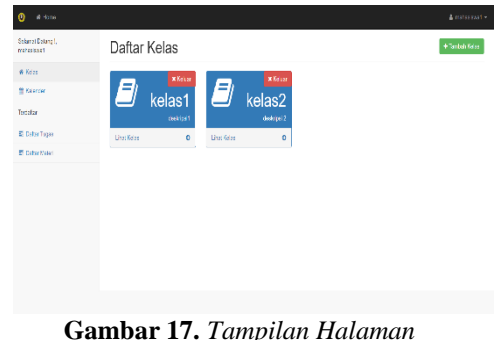

*Pengguna Mahasiswa*

**88**

### **Tampilan Halaman Menu Dosen dan Mahasiswa dalam Pengguna Admin**

Tampilan dalam halaman ini akan menampilkan halaman user dosen dalam pengguna admin, sesuai dengan apa yang telah dirancang sebelumnya. Berikut ini adalah tampilan halaman dosen dalam pengguna admin dapat dilihat pada gambar 18.

| STMIK Jakarta ST/SK                       | $40$ Harry |                             |                         |                       |          |                      |                                                      | A ADMIN-      |
|-------------------------------------------|------------|-----------------------------|-------------------------|-----------------------|----------|----------------------|------------------------------------------------------|---------------|
| SearchDoshop L<br><b>AIMN</b>             |            | <b>Tabel User Dosen</b>     |                         |                       |          |                      |                                                      |               |
| di Osetter                                |            | Tribet Line Thomas          |                         |                       |          |                      |                                                      |               |
| <b>W</b> Users                            |            |                             |                         |                       |          |                      |                                                      | + Tenten Deck |
| Atrin                                     |            | Stow is:                    | $\sim$ entries.         |                       |          |                      |                                                      | Search        |
| <b>Dosen</b>                              |            | No.                         | $-NP$                   | <b>Nama</b><br>$\sim$ | Password | <b>Ukakdu Diguat</b> | Pilhan                                               |               |
| Mahasibwa                                 |            | ٠                           | ٠                       | covert.               | downf    | 2020/05/08 21:03:03  | +Hapus Oslar<br>$+0.003$                             |               |
|                                           |            | $\overline{z}$              | $\overline{\mathbf{z}}$ | creen?                | down2    | 2004/05/08 14:54:06  | <b><i><u>*Heusthin</u></i></b><br><b>A hot these</b> |               |
|                                           |            | Stowing 1 to 2 of 2 entries |                         |                       |          |                      |                                                      | Forma 1 Not   |
|                                           |            |                             |                         |                       |          |                      |                                                      |               |
|                                           |            |                             |                         |                       |          |                      |                                                      |               |
|                                           |            |                             |                         |                       |          |                      |                                                      |               |
|                                           |            |                             |                         |                       |          |                      |                                                      |               |
|                                           |            |                             |                         |                       |          |                      |                                                      |               |
| Mathematic policing in contrast www. ASBN |            |                             |                         |                       |          |                      |                                                      |               |
|                                           |            |                             |                         |                       |          |                      |                                                      |               |

**Gambar 18.** *Tampilan Halaman Menu Dosen dalam Pengguna Admin*

Tampilan dalam halaman ini akan menampilkan halaman user mahasiswa dalam pengguna admin, sesuai dengan apa yang telah dirancang sebelumnya. Berikut ini adalah tampilan halaman mahasiswa dalam pengguna admin dapat dilihat pada gambar 19.

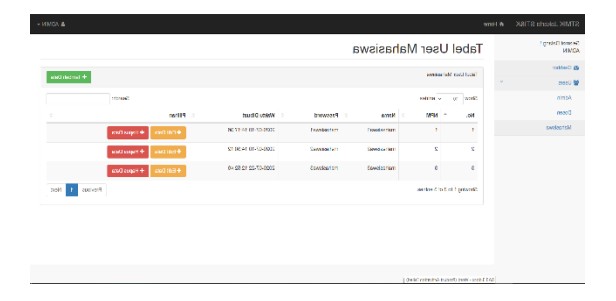

**Gambar 19.** *Tampilan Halaman Menu Mahasiswa dalam Pengguna Admin*

## **Tampilan Halaman Menu Kelas, Kalender, Daftar Tugas dan Daftar Materi dalam Pengguna Dosen**

Tampilan dalam halaman ini akan menampilkan halaman kelas dosen dalam pengguna dosen, sesuai dengan apa yang telah dirancang sebelumnya. Berikut ini adalah tampilan halaman kelas dosen dalam pengguna dosen dapat dilihat pada gambar 20.

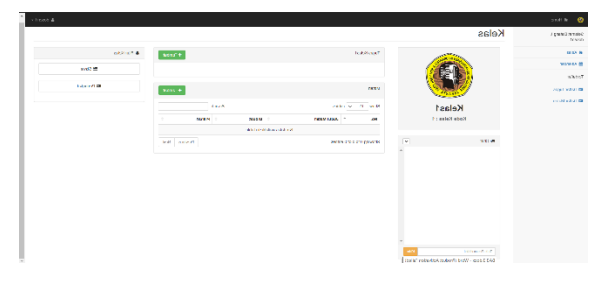

**Gambar 20.** *Tampilan Halaman Kelas Dosen dalam Pengguna Dosen*

Tampilan dalam halaman ini akan menampilkan halaman kalender dosen dalam pengguna dosen, sesuai dengan apa yang telah dirancang sebelumnya. Berikut ini adalah tampilan halaman kalender dosen dalam pengguna dosen dapat dilihat pada gambar 21.

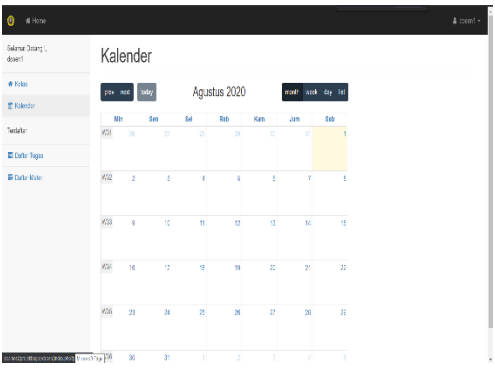

#### **Gambar 21.** *Tampilan Halaman Kalender Dosen dalam Pengguna Dosen*

Tampilan dalam halaman ini akan menampilkan halaman daftar tugas dosen dalam pengguna dosen, sesuai dengan apa yang telah dirancang sebelumnya. Berikut ini adalah tampilan halaman daftar tugas dosen dalam pengguna dosen dapat dilihat pada gambar 22.

| # Hamo<br>$\Omega$           | A descal -                                                                                                    |  |
|------------------------------|----------------------------------------------------------------------------------------------------|--|
| Solarrat Datang L<br>desent  | Tabel Tugas                                                                                                    |  |
| # Kalsa<br><b>C</b> Kalandar | Tabel Tugas Sudah diselesakan atau dranggapi<br>Tabel Tugas Butch Tangbapan                                                         |  |
| Tondottan                    | Beriako Sampai<br>Berlaku<br>Desirgei<br>Informati<br>Filhen<br>No.<br>Nama<br>Informasi Piliten<br>No. Nama Kelas Deskripsi Sampai |  |
| E Datar Tugas                |                                                                                                    |  |
| E Datar Materi               |                                                                                                    |  |
|                              |                                                                                                    |  |
|                              |                                                                                                    |  |
|                              |                                                                                                    |  |
|                              | ٠                                                                                                    |  |

**Gambar 22.** *Tampilan Halaman Daftar Tugas Dosen dalam Pengguna Dosen*

Tampilan dalam halaman ini akan menampilkan halaman daftar materi dosen dalam pengguna dosen, sesuai dengan apa yang telah dirancang sebelumnya. Berikut ini adalah tampilan halaman daftar materi dosen dalam pengguna dosen dapat dilihat pada gambar 23.

| Selamat Bazang !<br>coest        | Tabel Materi                                                          |       |              |  |
|----------------------------------|-----------------------------------------------------------------------|-------|--------------|--|
| <b>W Rese</b><br><b>BKrister</b> | Tabel Volen Baruh Torggapan                                           |       |              |  |
| Techfor                          | Show to a orthon                                                      | Sende |              |  |
| <b>El Cal as Topas</b>           | No.<br>$-$ Name<br>$-$ Kelay<br><b>Circles pada</b><br>Destrical<br>÷ | ÷     | Piner        |  |
| 图 Octor Mage                     | his data and is this in table.                                        |       |              |  |
|                                  | Storig On Ed Format                                                   |       | Forders Net: |  |
|                                  |                                                                       |       |              |  |
|                                  |                                                                       |       |              |  |
|                                  |                                                                       |       |              |  |

**Gambar 23.** *Tampilan Halaman Daftar Materi Dosen dalam Pengguna Dosen*

### **Tampilan Halaman Menu Kelas, Kalender, Daftar Tugas dan Daftar Materi dalam Pengguna Mahasiswa**

Tampilan dalam halaman ini akan menampilkan halaman kelas mahasiswa dalam pengguna mahasiswa, sesuai dengan apa yang telah dirancang sebelumnya. Berikut ini adalah tampilan halaman kelas mahasiswa dalam pengguna mahasiswa dapat dilihat pada gambar 24.

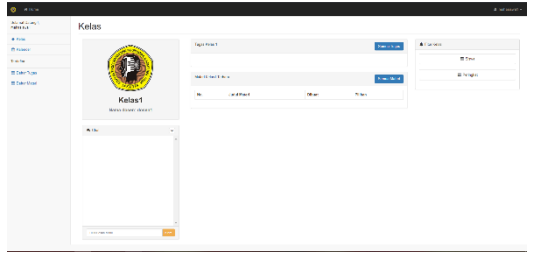

**Gambar 24.** *Tampilan halaman kelas mahasiswa dalam pengguna mahasiswa*

Tampilan dalam halaman ini akan menampilkan halaman kalender mahasiswa dalam pengguna mahasiswa, sesuai dengan apa yang telah dirancang sebelumnya. Berikut ini adalah tampilan halaman kalender mahasiswa dalam pengguna mahasiswa dapat dilihat pada gambar 25.

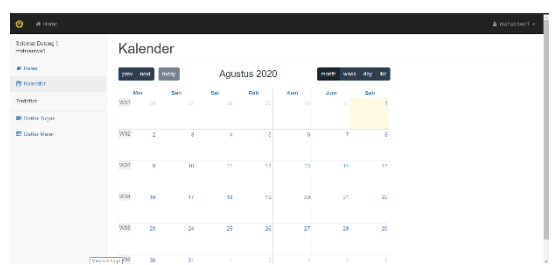

**Gambar 25.** *Tampilan halaman kalender mahasiswa dalam pengguna mahasiswa*

Tampilan dalam halaman ini akan menampilkan halaman daftar tugas mahasiswa dalam pengguna mahasiswa, sesuai dengan apa yang telah dirancang sebelumnya. Berikut ini adalah tampilan halaman daftar tugas mahasiswa dalam pengguna mahasiswa dapat dilihat pada gambar 26.

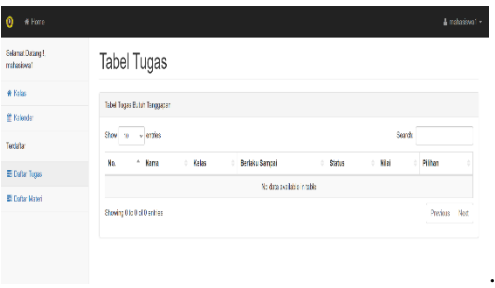

#### **Gambar 26.** *Tampilan halaman daftar tugas mahasiswa dalam pengguna mahasiswa*

Tampilan dalam halaman ini akan menampilkan halaman daftar materi mahasiswa dalam pengguna mahasiswa, sesuai dengan apa yang telah dirancang sebelumnya. Berikut ini adalah tampilan halaman daftar materi mahasiswa dalam pengguna mahasiswa dapat dilihat pada gambar 27.

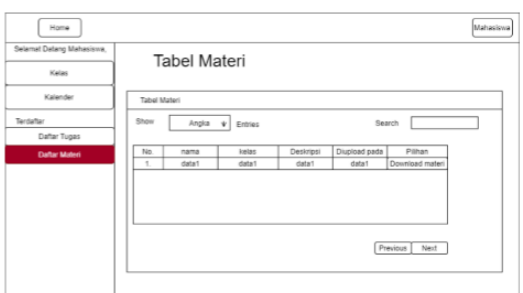

**Gambar 27.** *Tampilan halaman daftar materi mahasiswa dalam pengguna mahasiswa*

### **Spesifikasi Hardware dan Software**

Spesifikasi dalam pembuatan aplikasi ini berisi tentang penggunaan batas minimum komputer yaitu *software* maupun *hardware* yang digunakan, dan spesfikasi untuk pengguna. Sebagai ketentuan keterangan bahwa dalam penelitian ini menggunakan *personal computer* dengan spesifikasi, prosesor AMD Ryzen 5 3550 H – 1 Tb, Radeon RX 560 Series.

### **Spesifikasi Personal Computer**

Peralatan yang digunakan dalam membangun aplikasi ini, menggunakan sebuah personal komputer dengan spesifikasi:

- 1. Spesifikasi untuk perangkat keras (*hardware*) dalam komputer laptop yang dipakai untuk pembuatan aplikasi ini sebagai berikut:
	- a) *Processor* : AMD Ryzen 5 3550 H
	- b) RAM : 16 GB
	- c) *Hard Disk* : 1 Tera Bytes
	- d) *VGA Card* : Radeon RX 560 **Series**
- 2. Spesifikasi perangkat lunak (*software*) yang digunakan untuk membangun rancangan ini adalah sebagai berikut:
	- a) Windows 10 Sebagai sistem operasi pada komputer yang digunakan.
	- b) Sublime Digunakan untuk membuat dan mengedit kode-kode *program* pada *website* yang dibuat.
	- c) Paket Program Xampp Paket *program* Xampp menyediakan beberapa *program* diantaranya yaitu :
	- d) Apache
	- Digunakan sebagai *web server.* e) MySQL

Digunakan untuk pembuatan, penyimpanan dan pengolahan *database* untuk *website*.

### **Ujicoba Aplikasi**

Aplikasi ini telah dilakukan pengujian dengan metode ujicoba portability dimana hasilnya adalah :

## **Hasil Ujicoba Portability**

Tabel daftar berikut merupakan lima perangkat browser yang digunakan untuk ujicoba aplikasi e-learning yang di hasilkan. Tabel daftar perangkat browser ini berbedabeda sesuai dengan perusahaan pengembangnya. Daftar perangkat browser yang memiliki perbedaan dimana digunakan dalam menilai hasil perancangan dari segi kelebihan dan segi kelemahan aplikasi jika di gunakan di perangkat browser yang berbeda ini.

| Jenis          | Ruang             | Hasil                |
|----------------|-------------------|----------------------|
| <b>Browser</b> | Linkup            | Ujicoba              |
|                | Kinerja           |                      |
| Google         | Tampilan          | Tampilan             |
| Chrome         |                   | sesuai dengan        |
|                |                   | website yang         |
|                |                   | telah dibuat         |
|                | Kecepatan         | $5 \text{ ms}$       |
|                | <b>Stabilitas</b> | tidak<br><b>Baik</b> |
|                |                   | ada<br>error         |
|                |                   | maupun bug           |
| Mozila         | Tampilan          | Tampilan             |
|                |                   | sesuai dengan        |
|                |                   | website yang         |
|                |                   | telah dibuat         |
|                | Kecepatan         | $5.5$ ms             |
|                | <b>Stabilitas</b> | tidak<br>Baik        |
|                |                   | ada<br>error         |
|                |                   | maupun bug           |
| Microsoft      | Tampilan          | Tampilan             |
| Edge           |                   | sesuai dengan        |
|                |                   | website yang         |
|                |                   | telah dibuat         |
|                | Kecepatan         | $5.3 \text{ ms}$     |
|                | <b>Stabilitas</b> | tidak<br>Baik        |
|                |                   | ada<br>error         |
|                |                   | maupun bug           |
| Internet       | Tampilan          | Percahayaan          |
| Explorer       |                   | pada Browser         |
|                |                   | ini berkurang        |
|                | Kecepatan         | 7 ms                 |
|                | <b>Stabilitas</b> | tidak<br><b>Baik</b> |
|                |                   | ada<br>error         |
|                |                   | maupun bug           |
| Opera          | Tampilan          | tidak<br><b>Baik</b> |
|                |                   | ada                  |
|                |                   | perubahan            |

**Tabel 1.** *Tabel Ujicoba Portability*

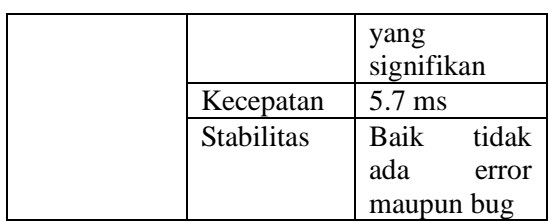

Hasil uji coba menggunakan perangkat pendukung yang telah dilakukan, maka aplikasi ini dapat berjalan normal pada lima buah perangkat browser yang digunakan. Untuk penggunaan browser paling baik adalah Google Chrome.

### **PENUTUP**

Aplikasi tata Kelola kelas belajar online berbasis e-learning ini telah selesai dibangun dan diterapkan dengan cara implementasi pada web. Kesimpulan yang dapat gambarkan berdasarkan penjelasan adalah :

- 1. Aplikasi ini sudah selesai dan berhasil dibuat serta telah dilakukan implementasi ke perangkat browser yang sering digunakan dengan menggunakan lima buah perangkat browser yang ada yaitu Google Chrome, Mozila, Microsoft Edge, Internet Explorer, Opera.
- 2. Pengujian hasil rancangan telah dilakukan dengan menggunakan metode ujicoba Portability berjalan dengan baik .
- 3. Aplikasi ini menggunakan struktur navigasi campuran, untuk setiap pengguna yang menggunakan yaitu admin, dosen dan siswa menghasilkan tampilan yaitu : satu demi satu hasil tampilan halaman sesuai urutan dan percabangannya.
- 4. Hasil rancang bangun untuk tampilan adalah satu halaman sebelumnya dan

satu halaman sesudahnya dan tidak dapat ditampilkan dua halaman sebelumnya atau dua sesudahnya

## **DAFTAR PUSTAKA**

- [1] Ni Luh Putu Ekayani. "Pentingnya Penggunaan Media Pembelajaran Untuk Meningkatkan Prestasi Belajar Siswa". *Jurnal Falkultas Ilmu Pendidikan Universitas Pendidikan Ganesha.* 2017
- [2] Wahyuni, Ayu Nur. "Implementasi Pengelolaan Kelas dalam Meningkatkan Efektifitas Pembelajaran Mata Pelajaran Al – Islam di Kelas III SD Muhammadiyah 26 Surabaya". *UMSurabaya Repository.* 2016.
- [3] Hamdan Husein Batubara. "PELATIHAN *E-LEARNING*  BERBASIS MOODLE UNTUK DOSEN-DOSEN UNIVERSITAS ISLAM KALIMANTAN MAB BANJARMASIN". *Journal of Character Education Society.* 2018.
- [4] Akmam Tohano, Saiful. "Membangun Sistem Penjualan Pada Toko Kue Tesa Menggunakan PHP DAN MYSQL". *Repository Muhammadiyah University Of Ponorogo*. 2017.
- [5] Haughee, Eric. (2013). Instant Sublime Text Starter. Birgmingham:Packt Publishing Ltd.
- [6] Hidayatullah, Priyanto., & Khairul Kawistara, Jauhari. (2014). Pemrograman Web. Bandung: Informatika Bandung.
- [7] Lee, Roger Y. (2013). Software Engineering: A Hands-On Approach. Michigan: Atlantis Press